#### Guía de instalación del juego:

### **Math Run**

Math Run es un juego que funciona en un ordenador. Para descargarlo y jugar, sigue los siguientes pasos (de momento está disponible en versión original: inglés):

1. Entra en la siguiente web: <https://bu-games.bmth.ac.uk/home>

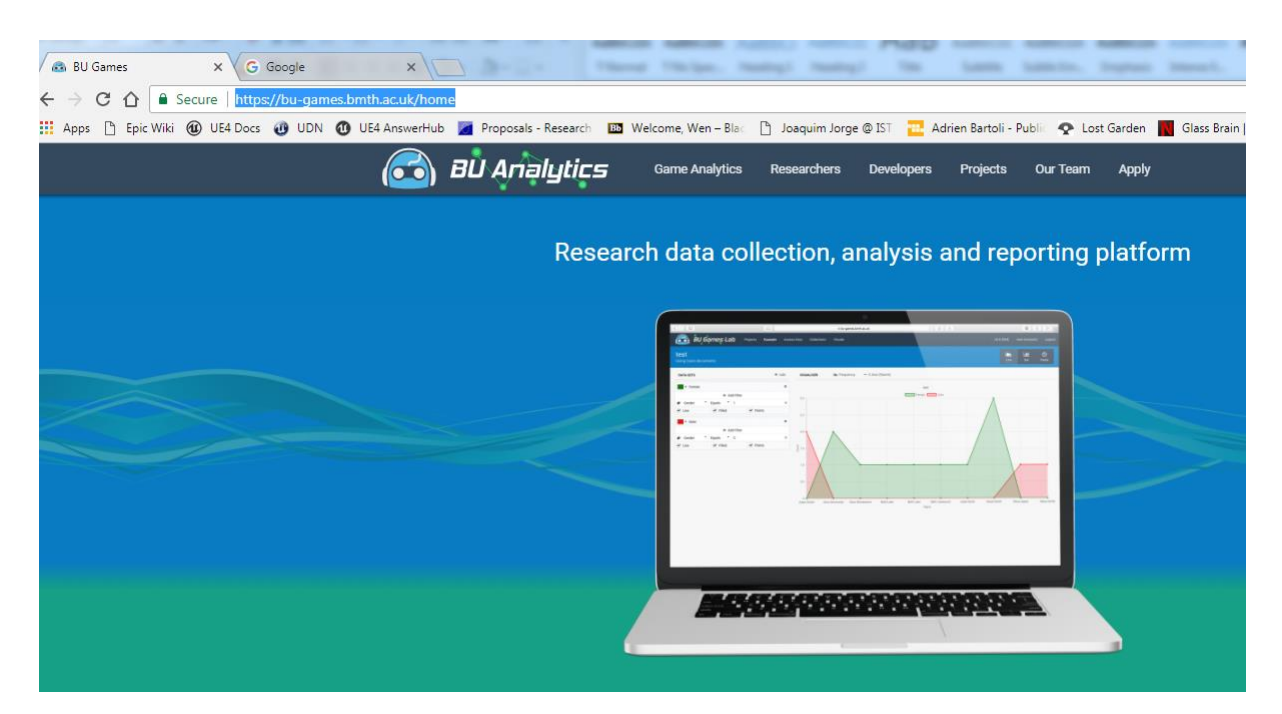

**2.** Haz click sobre "**Projects" (rodeado en rojo)** 

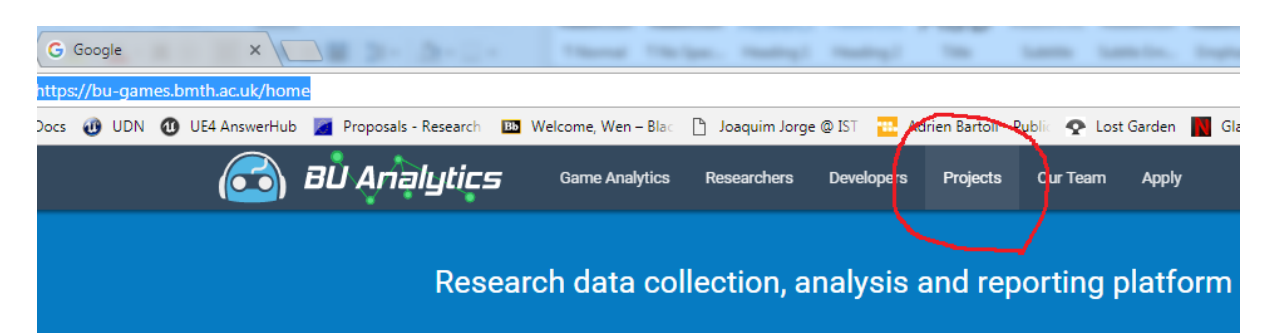

## A continuación, haz click en el juego **Math Run.**

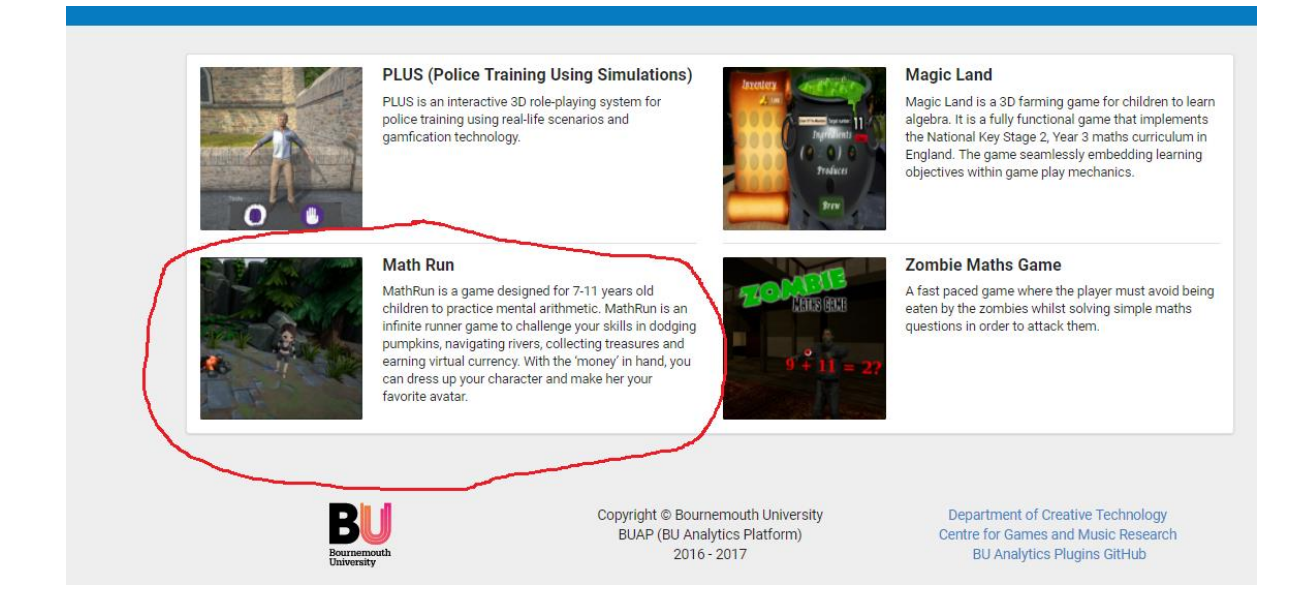

3. Te aparecerá otra página, haz click en "**Download"** y el juego empezará a descargarse.

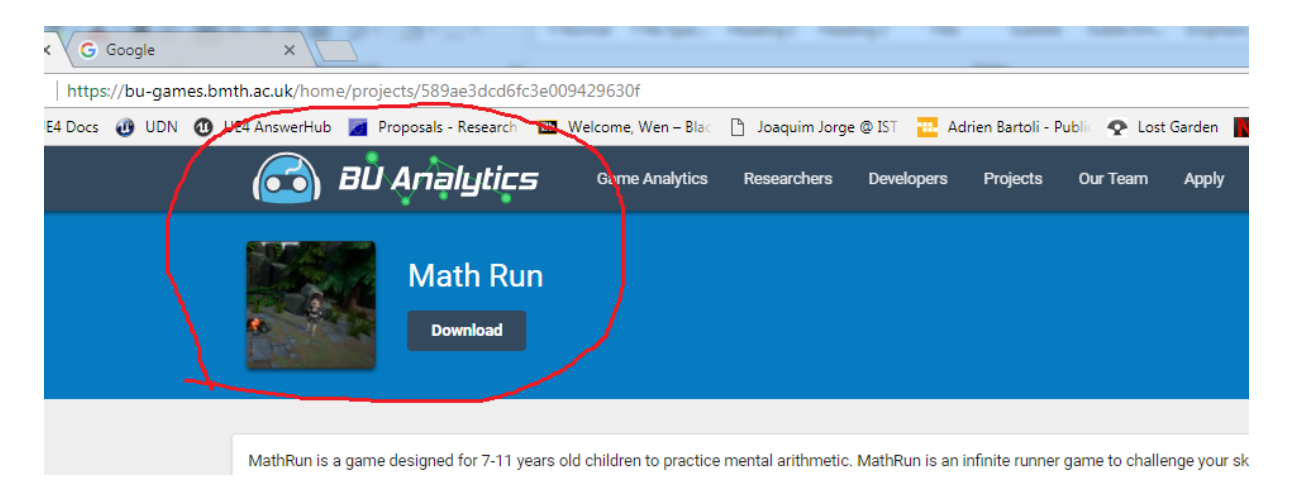

4. Una vez que se ha descargado el juego, busca el archivo, haz click en **Math Run\_Download.zip** y extrae el juego en formato zip.

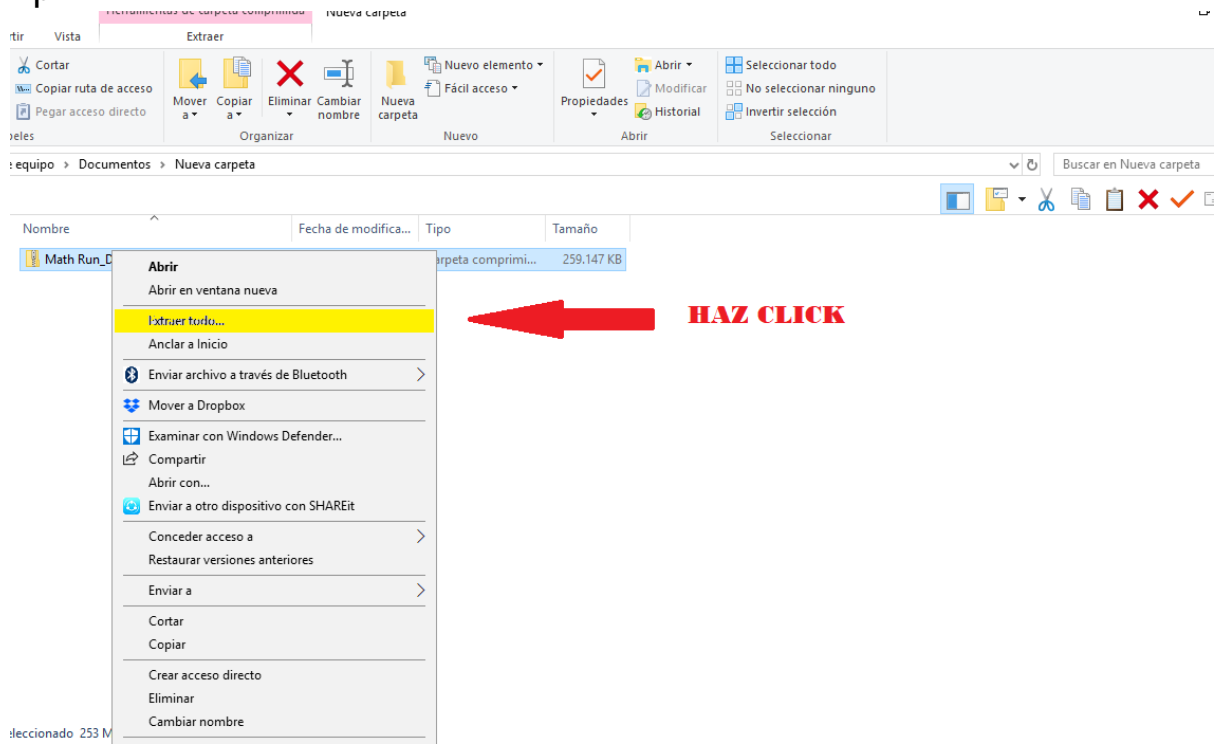

# Una vez descomprimido, haz doble click en la carpeta **MathRun**

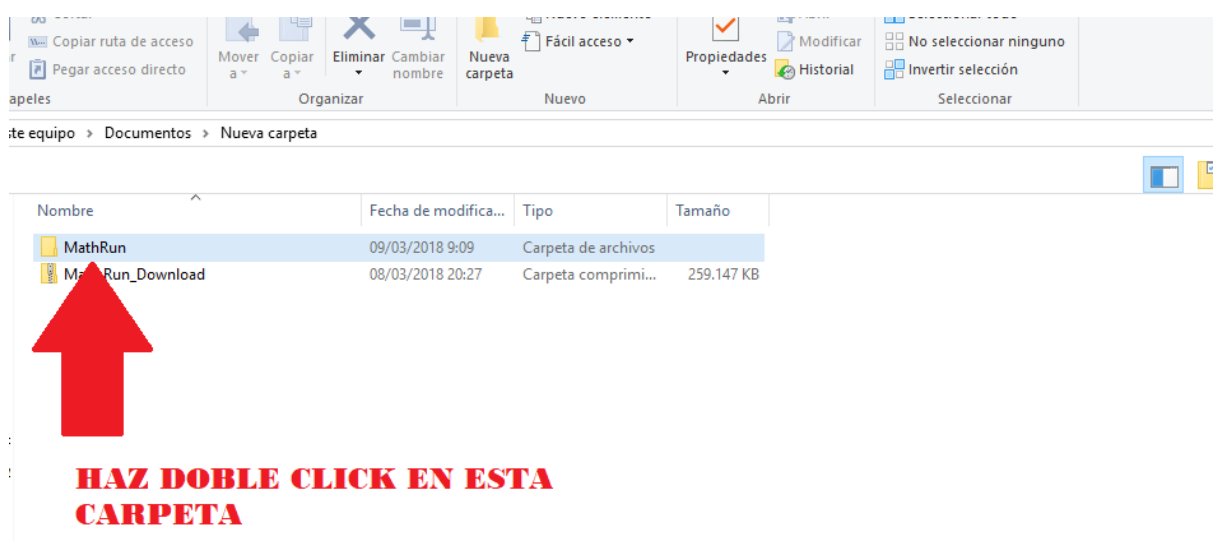

# A continuación, haz doble click en **MathRun.exe**

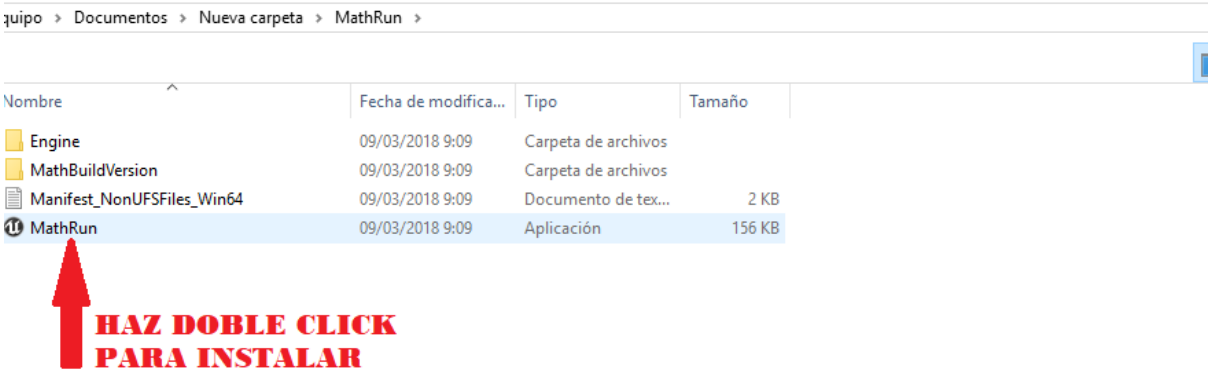

5. ¡Ya lo tienes! ahora, Diviértete!!!

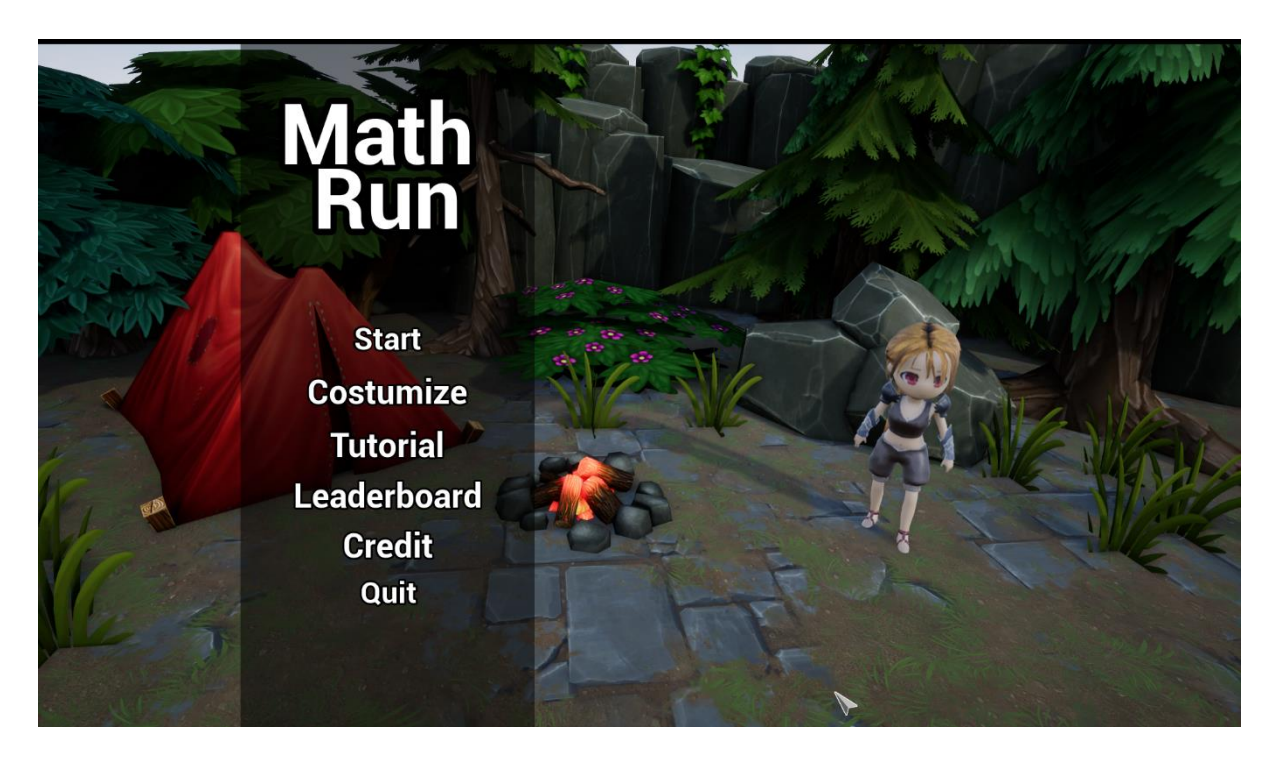

**Nota: el sistema necesario para que funcione el juego.** 

Si te aparece esta ventana

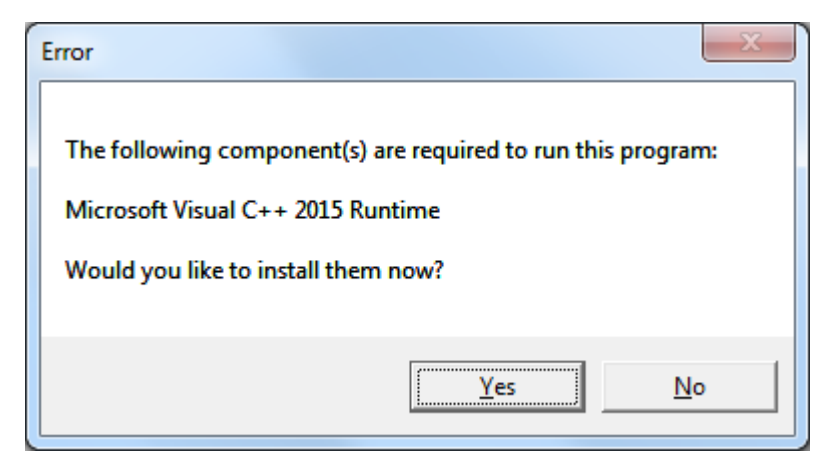

Haz click en el botón Yes (sí) para instalar el "Visual C++ 2015 Runtime". Es un proceso de confianza.

Si te aparece la pantalla de color negro, probablemente necesites una versión más actualizada de tu ordenador para que funcione el juego.

Por favor, ponte en contacto con nosotros a través del siguiente correo electrónico y te enviaremos una versión del juego para el móvil.

[wtang@bournemouth.ac.uk](mailto:wtang@bournemouth.ac.uk)

Disfruta!